Санкт Петербургское государственное бюджетное профессиональное образовательное учреждение

 $\frac{1}{\sqrt{2}}$ 

«Академия управления городской средой, градостроительства и печати»

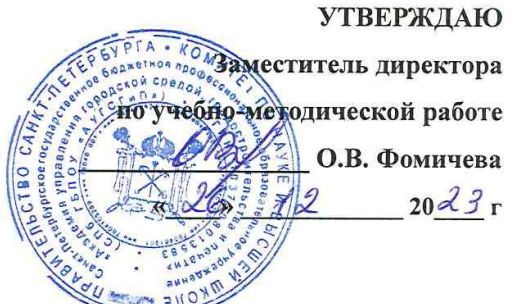

# Контрольно-оценочные средства для текущего контроля

## «ПМ. 02 ПРОЕКТИРОВАНИЕ И МОДЕЛИРОВАНИЕ СТРОИ-ТЕЛЬНЫХ КОНСТРУКЦИЙ, С ПРИМЕНЕНИЕМ АВТОМАТИ-ЗИРОВАННОЙ СИСТЕМЫ УПРАВЛЕНИЯ ТЕХНОЛОГИЧЕ-СКИМИ ПРОЦЕССАМИ»

для специальности

08.02.15 Информационное моделирование в строительстве

Форма обучение -очная

Санкт-Петербург  $2023r$ 

 $\frac{2\pi}{\pi}$ 

 $\frac{1}{k}$ 

Разработаны на основе Федерального государственного образовательного стандарта по специальности среднего профессионального образования 08.02.15 Информационное моделирование в строительстве, утвержденного приказом Министерства просвещения № 531 от 13.07.2023 г., зарегистр. Министерством юстиции (рег. № 74854 от 17.08.2023г.), в соответствии с рабочей программой ПМ. 02 Проектирование и моделирование строительных конструкций, с применением автоматизированной системы управления технологическими процессами

Разработчик: Ипатова С.В., Оболенская Е.Г.- методисты СПБ ГБПОУ «АУГСГиП»

Одобрены на заседании цикловой комиссии

Subatra

Erik I

 $\mathbf{r}=\mathbf{a}^{\mathrm{E}}$  by

проектирования зданий

Протокол № 4  $\alpha$  24»  $\beta$  20 23r.

Председатель дикловой комиссии Wennesfa WHENERS J.T.

КОС соответствует ФГОС СПО

Эксперт

Федосова В.Ф., преподаватель СПб ГБПОУ Академия управления городской средой,

градостроительства и печати

 $\hat{\Sigma}$ 

 $\frac{Q}{\sqrt{2}}$ 

Дата Мех Подпись 44, 7%

### 1. Результаты освоения, подлежащие проверке

В результате изучения профессионального модуля обучающихся должен освоить основной вид деятельности ВД 2. Проектирование и моделирование строительных конструкций, с применением автоматизированной системы управления технологическими процессами и соответствующие ему общие компетенции и профессиональные компетенции:

1.1.1. Перечень общих компетенций

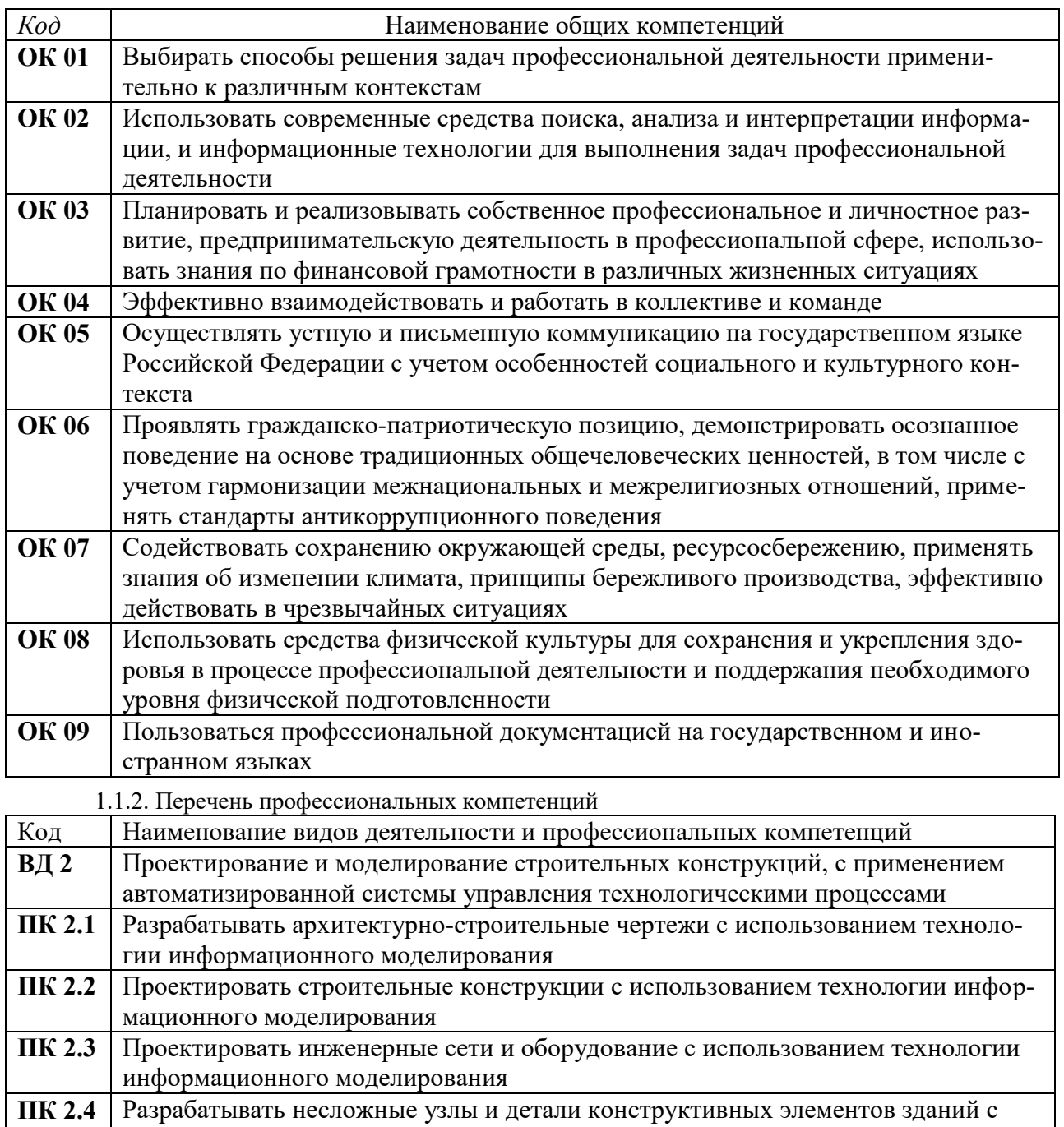

использованием технологии информационного моделирования

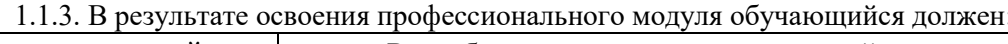

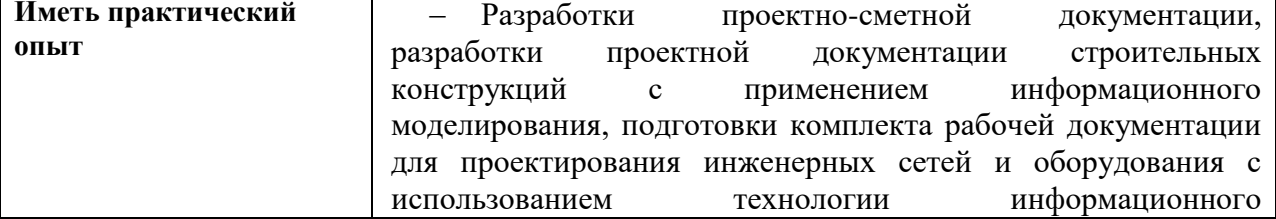

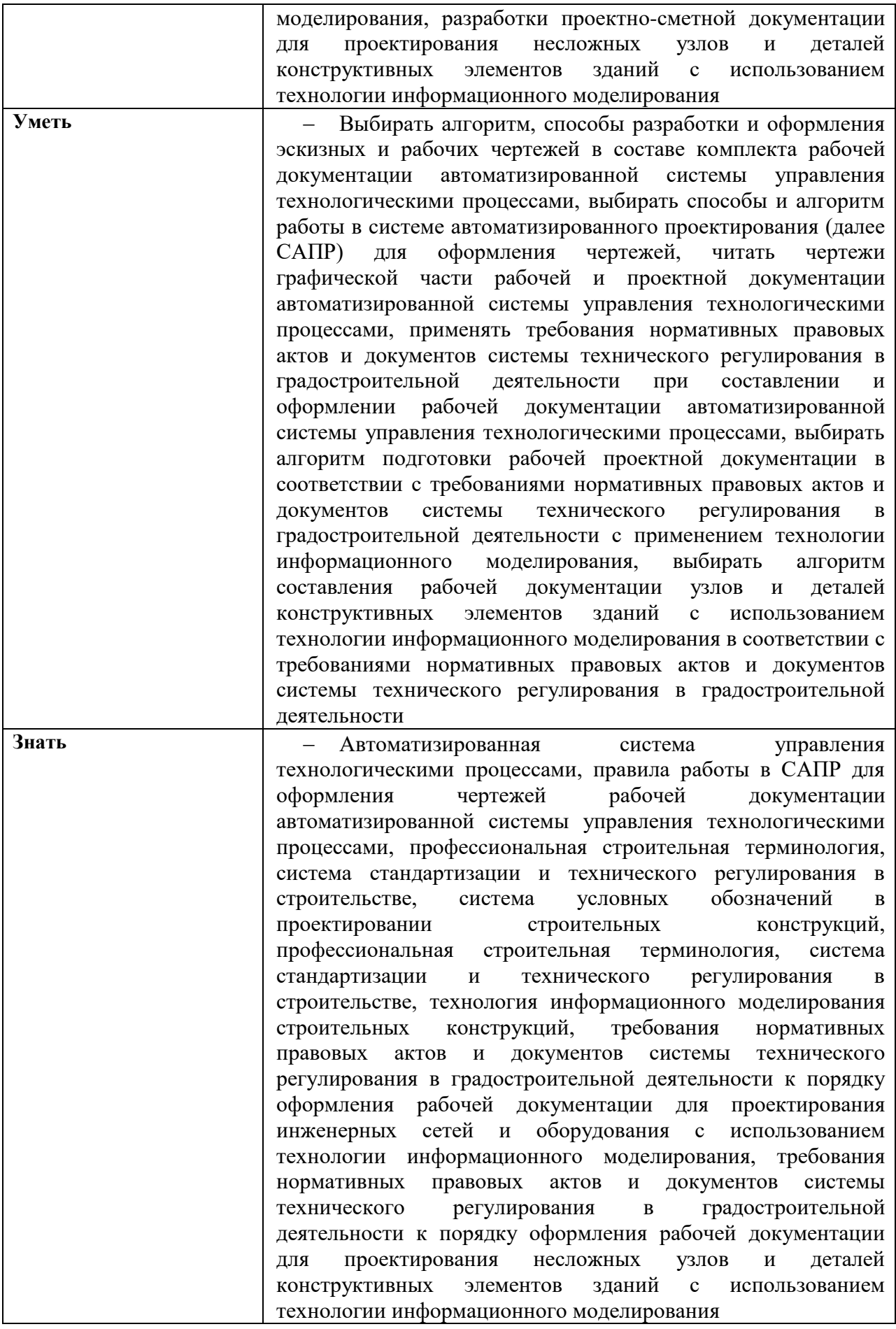

## **2.Формы текущего контроля и оценивания по ПМ.02**

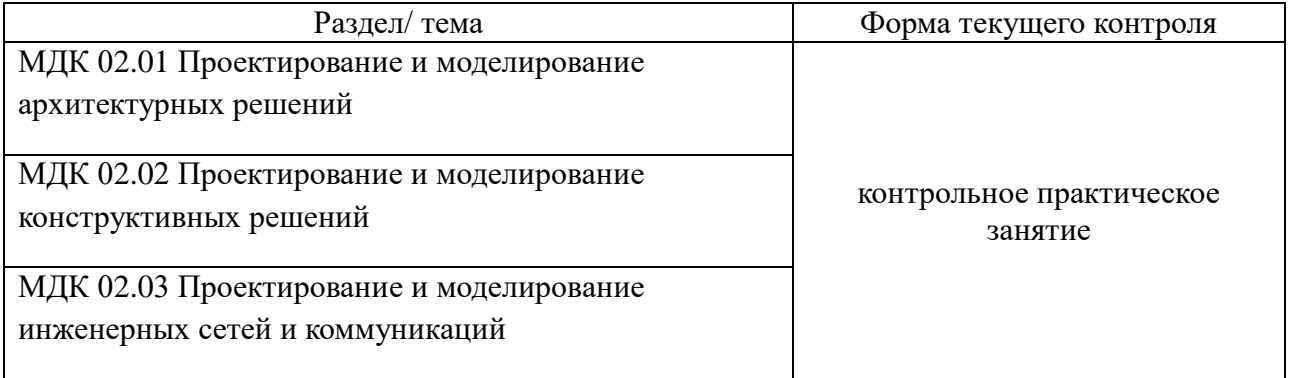

## **3.Варианты оценочных средств для текущего контроля**

## **Практическое занятие " Построение чертежа в APM Graph "**

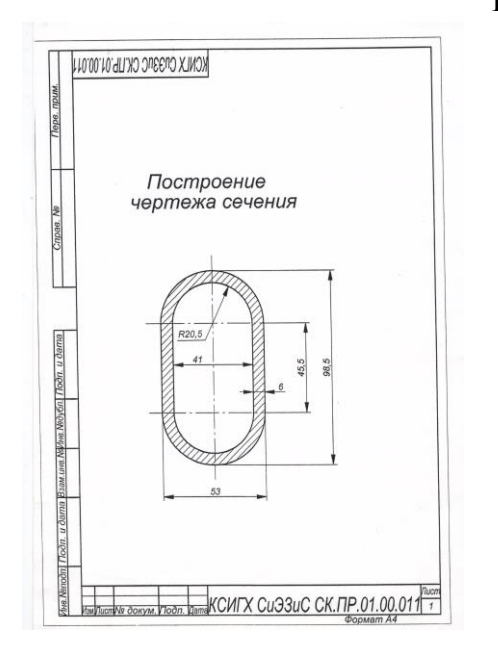

#### **Текст задания:**

 Запуск программы. Запуск модуля APM Graph. Выполнение чертежа. Изменение типа линий, изменение типа текста, штриховка, обрезка линий. Проставить размеры, вставить из базы данных рамку А4, заполнить по ГОСТ, чертеж перенести в центр рамки. Сохранение файла.

## **Время на выполнение (минут):**

Подготовка \_5\_\_ (минут) Выполнение \_40\_\_ (минут) Оформление \_\_5\_\_ (минут) Сдача (защита) \_10\_ (минут) Всего \_60\_\_ (минут)

**Критерии оценки общие для практических занятий (смотри ниже)**

## **Практическое занятие " Программное обеспечение APM Civil Engineering. Модуль APM Structure 3D. Расчет и конструирование металлической балочной клетки "**

**Текст задания:** 

**Подобрать двутавр для главной и балки настила в балочной клетке.**

Сопряжение балок поэтажное. Нормальная балочная клетка 3ахв а=4,4м  $B=10M$ шаг балок настила 2м Сталь ВСт3кп Нагрузка на средние балки настила 16,4кН/м

Часть 1. По индивидуальному заданию, выданному преподавателем, создать файл «Работа №2». Построить заданную модель с заданными характеристиками (материал, сечение, длина главной балки, пролет главной балки, количество пролетов главных балок, сопряжение балок).

Часть 2. Задание нагрузок, комбинации загружений, приложение равномерно распределенной нагрузки, задание опор. Часть 3. Расчет балочной клетки, подбор сечения из двутавра. Проверка напряжений.

## **Время на выполнение часть 1 (минут):**

Подготовка \_5\_\_ (минут) Выполнение \_30\_\_ (минут) Сдача (защита) \_10\_ (минут) Всего \_45\_\_ (минут)

## **Время на выполнение часть 2 (минут):**

Подготовка \_5\_\_ (минут) Выполнение \_30\_\_ (минут) Сдача (защита) \_10\_ (минут) Всего \_45\_\_ (минут)

## **Время на выполнение часть 3 (минут):**

Подготовка \_5\_\_ (минут) Выполнение \_30\_\_ (минут) Сдача (защита) \_10\_ (минут) Всего \_45\_\_ (минут)

## **Критерии оценки общие для практических занятий (смотри ниже)**

## **Практическое занятие " Программное обеспечение APM Civil Engineering. Модуль APM Structure 3D. Расчет и конструирование односкатной крыши ."**

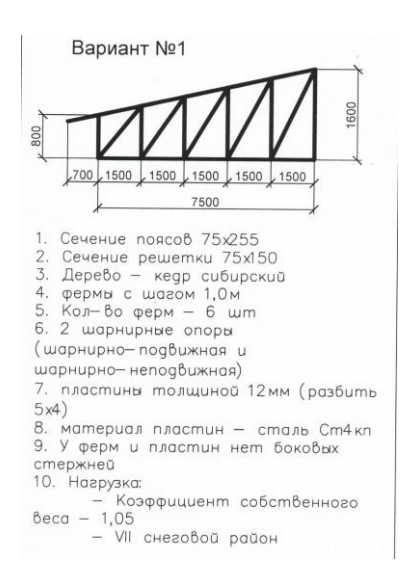

#### **Текст задания:**

Часть 1. Создание стержневой расчетной модели (создание плоской секции): рисование-узел, рисованиестержень, выделение модели и фрагмента модели. . Задание свойств конструкции: материала конструкции, сечения каждого стержня, ориентация сечения. Создание пространственной конструкции (10 ферм с шагом 1500). Задание опор.

Часть 2. Работа со слоями. . Создание покрытия крыши с помощью макрообъектом типа «пластина». Задание свойств пластины: толщина, материал. Работа со слоями. Создание нагрузок: собственный вес, снеговая нагрузка. Создание комбинации загружений. Приложение снеговой нагрузки. Расчет статический и на устойчивость. Анализ результатов.

**Время на выполнение часть 1 (минут):** Подготовка \_5\_\_ (минут) Выполнение \_30\_\_ (минут) Сдача (защита) \_10\_ (минут) Всего  $45$  (минут)

#### **Время на выполнение часть 2 (минут):**

Подготовка  $\underline{5}$  (минут) Выполнение \_30\_\_ (минут) Сдача (защита) \_10\_ (минут) Всего \_45\_\_ (минут)

**Критерии оценки общие для практических занятий (смотри ниже)**

## **Практическое занятие " Программное обеспечение APM Civil Engineering. Модуль APM Structure 3D. Расчет и конструирование двухскатной крыши "**

## Вариант №2 Выполнить прочностной расчет внутренней деревянной крыши Сделать расчет соединений в узлах металлическими зубчатыми пластинами 6500 3500  $\frac{8}{2}$ Ферма выполнена из дуба черны изнаниеми и и идии<br>Ферм В штук без баковых стерхней с шагам 14.00мм<br>Ферм В штук без баковых стерхней с шагам 14.00мм<br>Фермы покрыт Билолиены из стали Стэлс<br>которые былолиены из стали Стэлс  $\frac{1}{100}$  - Montene on the Monteneuver of the Monteneuver of the Monteneuver of the Monteneuver of the Monteneuver of the Monteneuver of the Monteneuver of the Monteneuver of the Monteneuver of the Monteneuver of the M п на:<br>ещение поворат перемещение поборот — перемещение поборот<br>X есть — X нет — X есть — X нет<br>Y нет — Y есть — Y есть — Y есть<br>Z есть — Z есть — Z есть — Z есть перемещение поворот  $Z$  ecmb

#### **Текст задания:**

Часть 1. Построить из модели ферму, задать материал, задать сечения всем элементам фермы, произвести ориентацию стержням. . Создать и приложить снеговую нагрузку, ветровую нагрузку по заданным параметрам. Задать опоры. Создать комбинацию загружений.

Часть 2. Выполнить статический расчет. Анализировать результаты. Подобрать сечения деревянных элементов фермы.

**Время на выполнение часть 1 (минут):**

Подготовка \_5\_\_ (минут) Выполнение \_30\_\_ (минут) Сдача (защита) \_10\_ (минут) Всего  $45$  (минут)

**Время на выполнение часть 2 (минут):**

Подготовка \_5\_\_ (минут) Выполнение \_30\_\_ (минут) Сдача (защита) \_10\_ (минут) Всего \_45\_\_ (минут)

**Критерии оценки общие для практических занятий (смотри ниже)**

**Практическое занятие " Программное обеспечение APM Civil Engineering. Модуль APM Wood. Расчет и конструирование двухскатной крыши. Распиловка. Расчет соединений "**

**Текст задания:**

Часть 1. Экспорт из APM Civil Engineering в APM Wood. Редактирование соединений в APM Wood. Операции усечь, удлинить, срастить.

Часть 2 Выполнение расчета подбора металлических зубчатых пластин. Рассчитать узлы фермы.

#### **Время на выполнение часть 1 (минут):**

Подготовка \_5\_\_ (минут) Выполнение \_30\_\_ (минут) Сдача (защита) \_10\_ (минут) Всего  $45$  (минут)

## **Время на выполнение часть 2 (минут):**

Подготовка \_5\_\_ (минут) Выполнение \_30\_\_ (минут) Сдача (защита) \_10\_ (минут) Всего \_45\_\_ (минут)

**Критерии оценки общие для практических занятий (смотри ниже)**

**Практическое занятие " Программное обеспечение APM Civil Engineering. Модуль APM Structure 3D. Расчет и конструирование железобетонного козырька. Армирование ."**

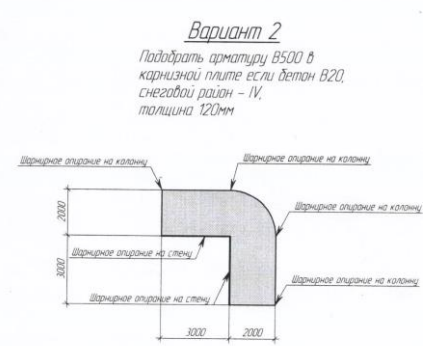

#### **Текст задания:**

Часть 1. Создание модели козырька, задание свойств, задание опор. ). Создание нагрузок на козырек, приложение нагрузок, создание комбинации загружений. Часть 2. Проектирование козырька. Расчет козырька. Подбор арматуры. Визуализация.

## **Время на выполнение часть 1 (минут):**

Подготовка \_5\_\_ (минут) Выполнение \_30\_\_ (минут) Сдача (защита) \_10\_ (минут) Всего \_45\_\_ (минут)

## **Время на выполнение часть 2 (минут):**

Подготовка \_5\_\_ (минут) Выполнение \_30\_\_ (минут) Сдача (защита) \_10\_ (минут) Всего  $45$  (минут)

**Критерии оценки общие для практических занятий (смотри ниже)**

## **Практическое занятие " Программное обеспечение APM Civil Engineering. Модуль APM Structure 3D. Расчет и конструирование из деревянной ферм. Приложение нагрузок. Подбор сечений. Расчет на прочность и устойчивость. Вывод на печать Отчета."**

#### **Текст задания:**

Часть 1. Построить модель деревянной крыши. Задать характеристики материалам. Часть 2. Приложить заданные нагрузки. Произвести расчет крыши, подобрать сечения. Произвести прочностной расчет и расчет устойчивости. Часть 3. Произвести экспорт рядовой фермы из APM Civil Engineering в APM Wood. Произвести распил фермы. Подобрать для узлов металлические зубчатые пластины.

Часть 4. Вывод на печать

#### **Время на выполнение часть 1 (минут):**

Подготовка \_5\_\_ (минут) Выполнение \_60\_\_ (минут) Сдача (защита) \_5\_ (минут) Всего \_70\_\_ (минут)

#### **Время на выполнение часть 2 (минут):**

Подготовка \_5\_\_ (минут) Выполнение \_30\_\_ (минут) Сдача (защита) \_10\_ (минут) Всего \_45\_\_ (минут)

#### **Время на выполнение часть 3 (минут):**

Подготовка \_5\_\_ (минут) Выполнение \_30\_\_ (минут) Сдача (защита) \_10\_ (минут) Всего  $45$  (минут)

#### **Время на выполнение часть 4 (минут):**

Подготовка \_5\_\_ (минут) Выполнение \_20\_\_ (минут) Сдача (защита) \_10\_ (минут) Всего \_35\_\_ (минут)

#### **Критерии оценки общие для практических занятий (смотри ниже)**

## **Критерии оценки контрольных практических занятий**

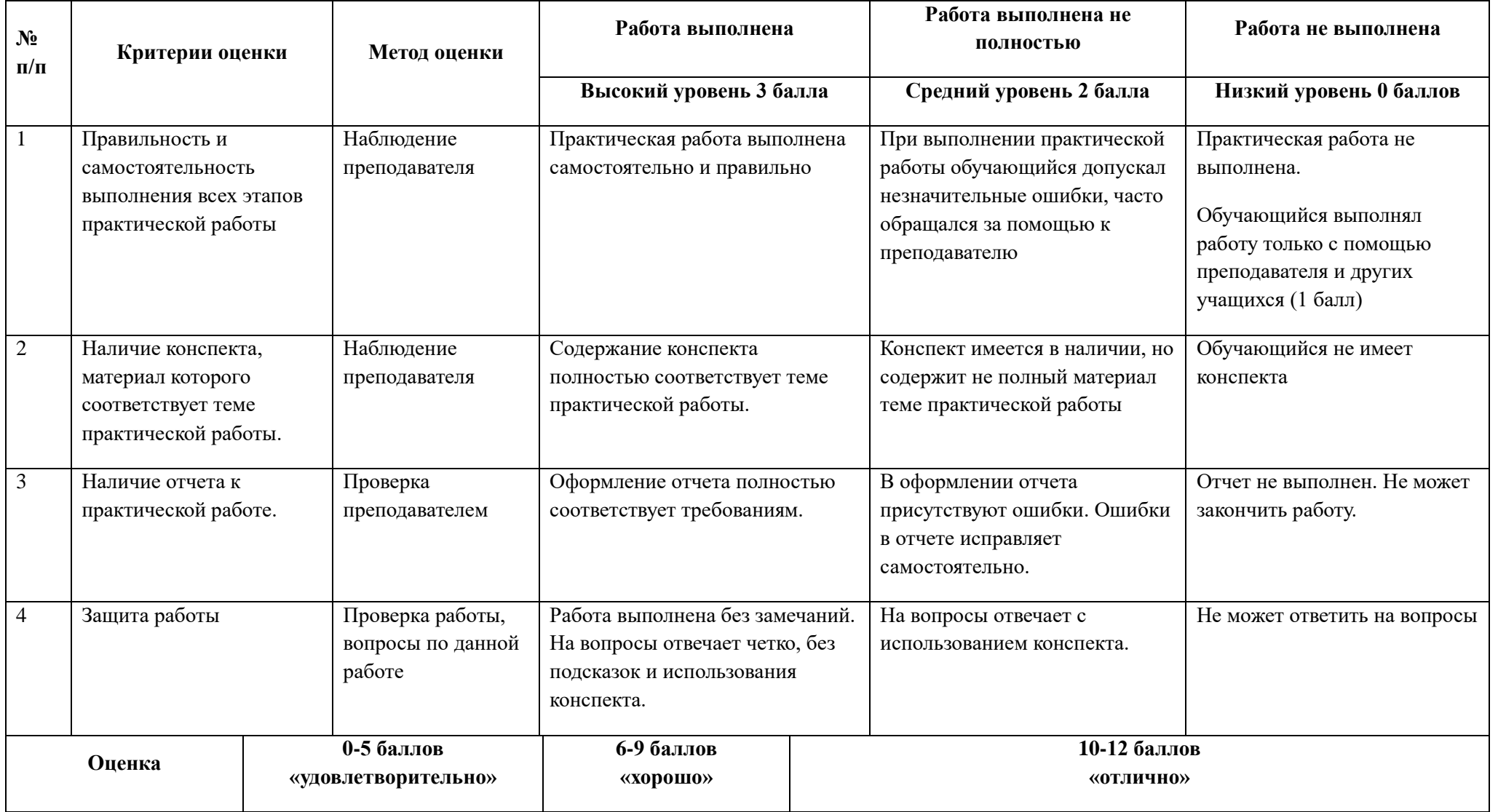